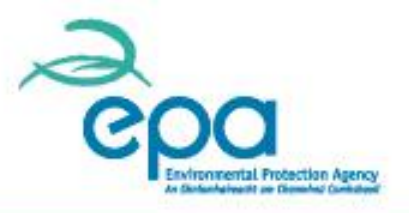

# EU ETS –Emissions Trading System Workflow Automation Project (ETSWAP)

# EPA Workshop 27 September 2012

Marc Kierans

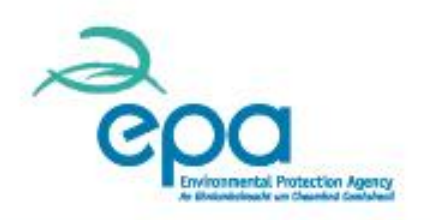

## Content

 $\triangleright$  Introduction and history

 $\triangleright$  What is it?

 $\triangleright$  A quick run through

**QWhat you need to get started** 

When you get going – when you get stuck.

**L**Next steps.

# Introduction and History

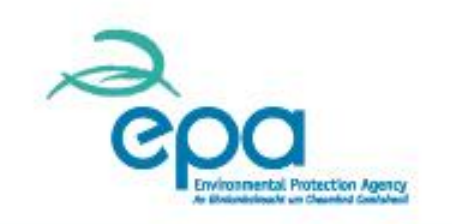

- Emissions trading has been in place since 2005 across the EU.
- $\triangleright$  All Member States' Competent Authorities and Operators have been issuing GHG permits, approving M&R plans, reporting emissions and having them verified since then.
- $\triangleright$  That is a lot of data and while it may be managed by different Competent Authorities across the EU, it is all being done on common principles.
- $\triangleright$  It also being repeated year on year and as such it lends itself to reporting by IT.

## Yes, but what is it?

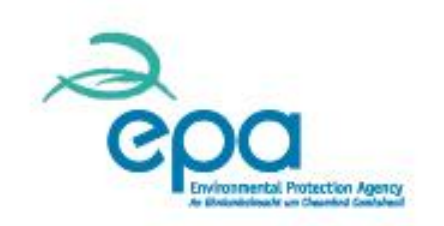

- $\triangleright$  In its simplest terms, it is an online version of everything we (Operators and EPA) have done to date for compliance with the scheme.
- $\triangleright$  Online, means you can access it from anywhere and at any time once you have an internet connection.
- $\triangleright$  You will have all the relevant documents (latest and past versions) in one place.

## What will it do?

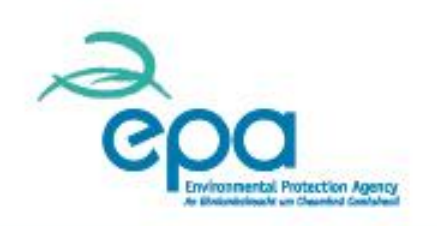

 GHG Permit applications, M&R plans, Annual Emission Reporting and verification, general correspondence, new entrant applications, notifications, improvement reports, contact details, GHG permit transfers and Requests for Information (RFI).

Everything **BUT** the Registry.

### How does it do it?

- $\triangleright$  The Environmental Protection Agency has been using it for emissions trading in the aviation sector since 2011.
- $\triangleright$  The Environment Agency of the England and Wales, Scottish Environmental Protection Agency and the Northern Ireland Environment Agency have been using it for Installations since March 2012.
- $\triangleright$  It based on a series of workflows, with common data being shared across them e.g. Installation details will be used and reused in the GHG permit, M&R Plan and Annual Emissions Report.

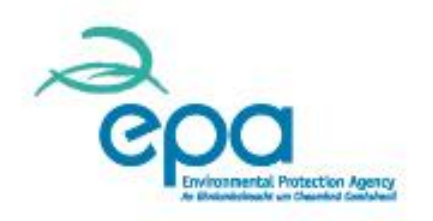

# Workflows?

- $\triangleright$  The application has as set number of tasks for each Operator and also the Environmental Protection Agency.
- $\triangleright$  These tasks are completed by following a workflow and they lead you through a series of steps or forms.
- $\triangleright$  You can complete the individual steps in one go or over a period of time and in an order that works for you.
- $\triangleright$  The once you have completed all the steps you can submit the data or request to complete the workflow.
- $\triangleright$  If there is something missing the application will ask you to address it.

# What if I get stuck?

We do expect that you will from time to time get stuck. It is a new process for all of us. The things to remember are;

- $\triangleright$  Start in good time, have all your information to hand in advance.
- $\triangleright$  You cannot break the application (that is not a challenge!).
- $\triangleright$  Save as you go along.
- $\triangleright$  Email the help desk help.ets@epa.ie and include some screenshots or clippings with your query.

# After I submit my data?

- $\triangleright$  Just as with the paper based forms the Environmental Protection Agency will review your data.
- $\triangleright$  We can change it in consultation with you or ask you to do so until we are all happy that it is correct and fit for purpose.
- $\triangleright$  When we are happy, your new GHG permit and approved monitoring plan will be issued to you through ETSWAP.
- $\triangleright$  During the compliance cycle you, the users will receive reminders through emails and alerts as the tasks arise.
- $\triangleright$  When you come to do your Annual Report you should find much of the report pre-populated for you.

## Let us have a look then!

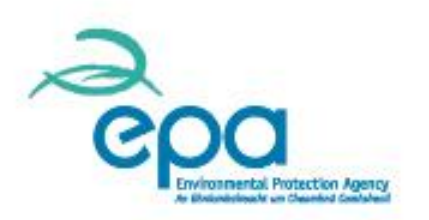

You will need your;

- $\triangleright$  Internet connection
- $\triangleright$  Username
- $\triangleright$  Temporary password
- $\triangleright$  Temporary pin
- $\triangleright$  Current GHG permit
- $\triangleright$  Current M&R plan
- $\triangleright$  Copy of the MRR and any guidance.